## How to Use the Read BMP File Function Tutorial

From BMP File From BMP File

To place the Read From BMP File function, start by opening up the Functions palette and selecting

the Programming palette. Under Programming, select Graphics and Sound , and navigate t

the Graphics Formats sub-palette. Here you will find the Read From BMP File function

The Read From BMP File function takes in a file path data type and outputs interprets the input as a bitmap file (BMP). The function extracts the data into a picture data type which you can then use to display the image stored on the BMP file on a front panel object such as a picture indicator.

The terminals to the Read From BMP File function are shown in Figure 1.

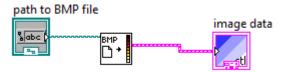

Figure 1

Notice that the output of the Read from BMP File function is simply a set of image data, in order to view the data we need to use a Draw Flattened Pixmap in conjuction with the output of the image data terminal as shown in Figure 2.

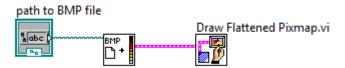

Figure 2